**Tech Savvy Seniors**

# Introduction to Email Part 2 Intermediate Guide

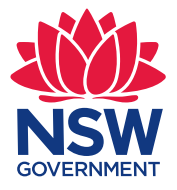

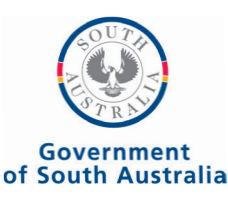

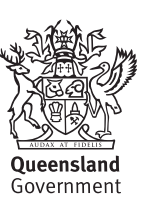

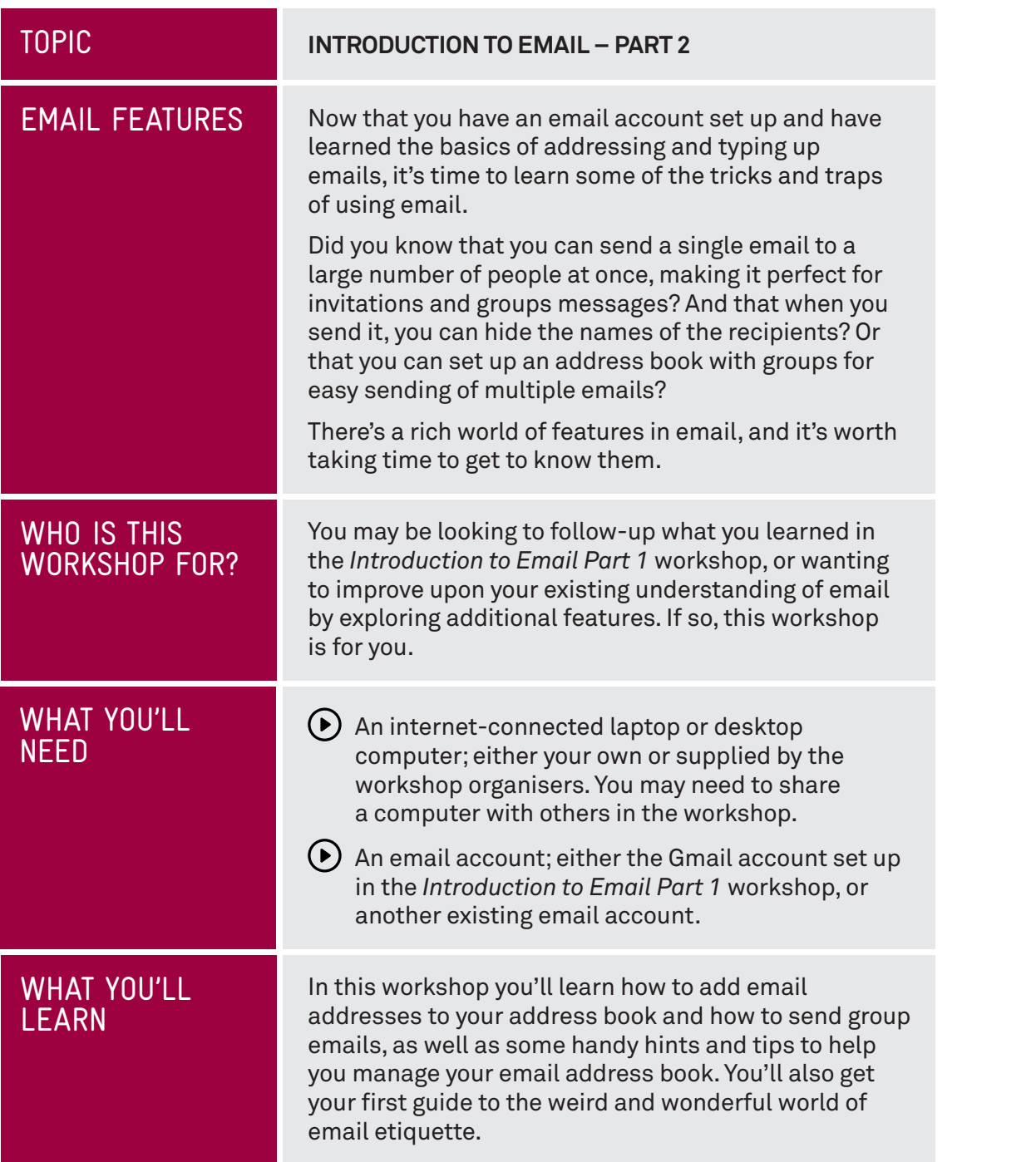

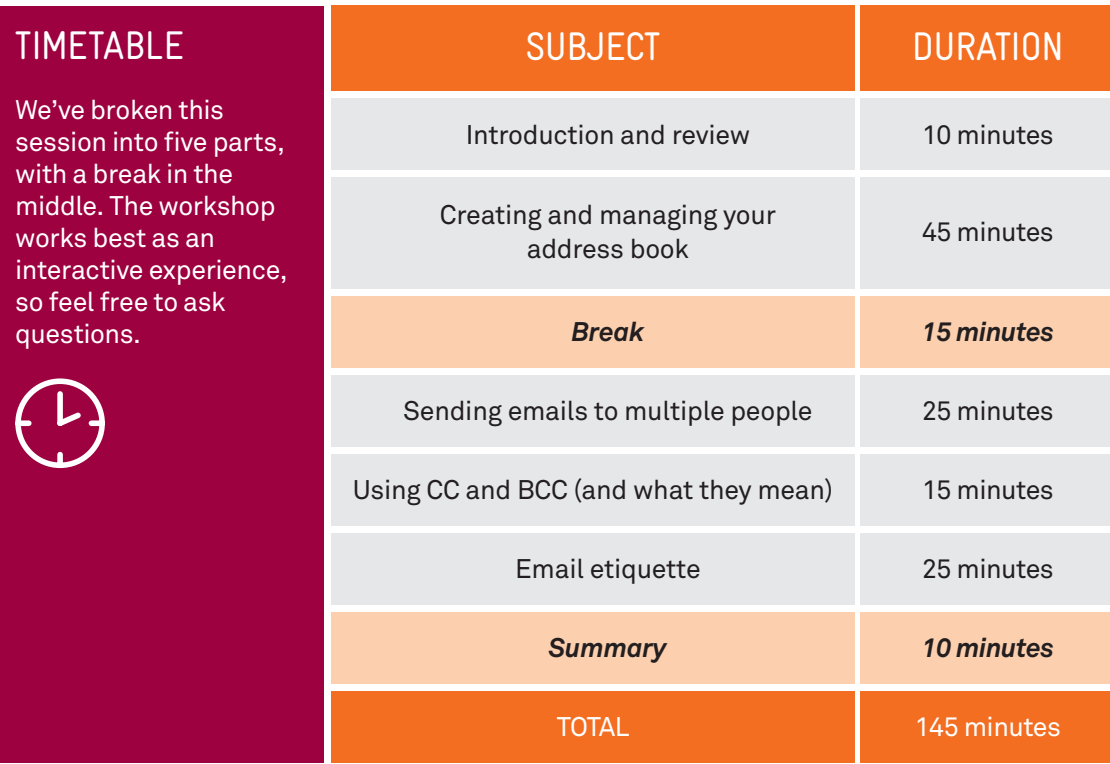

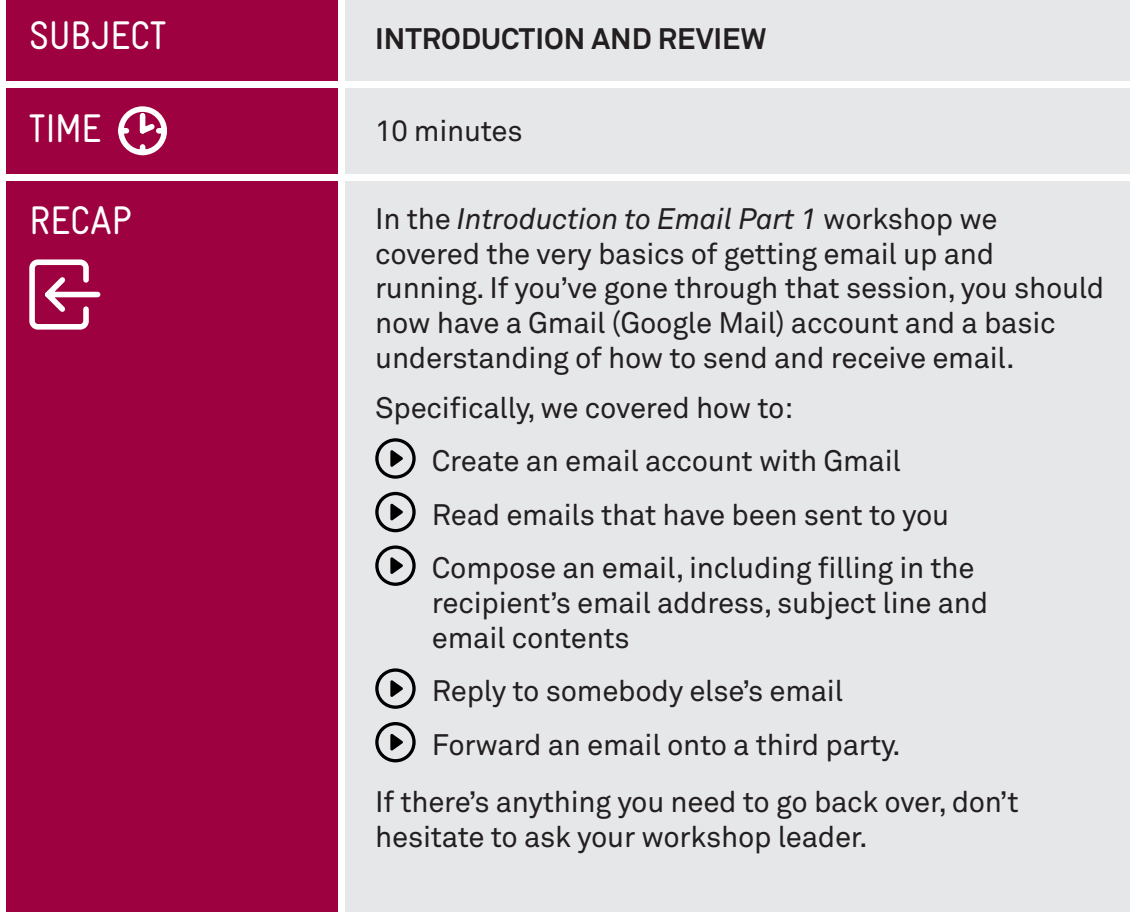

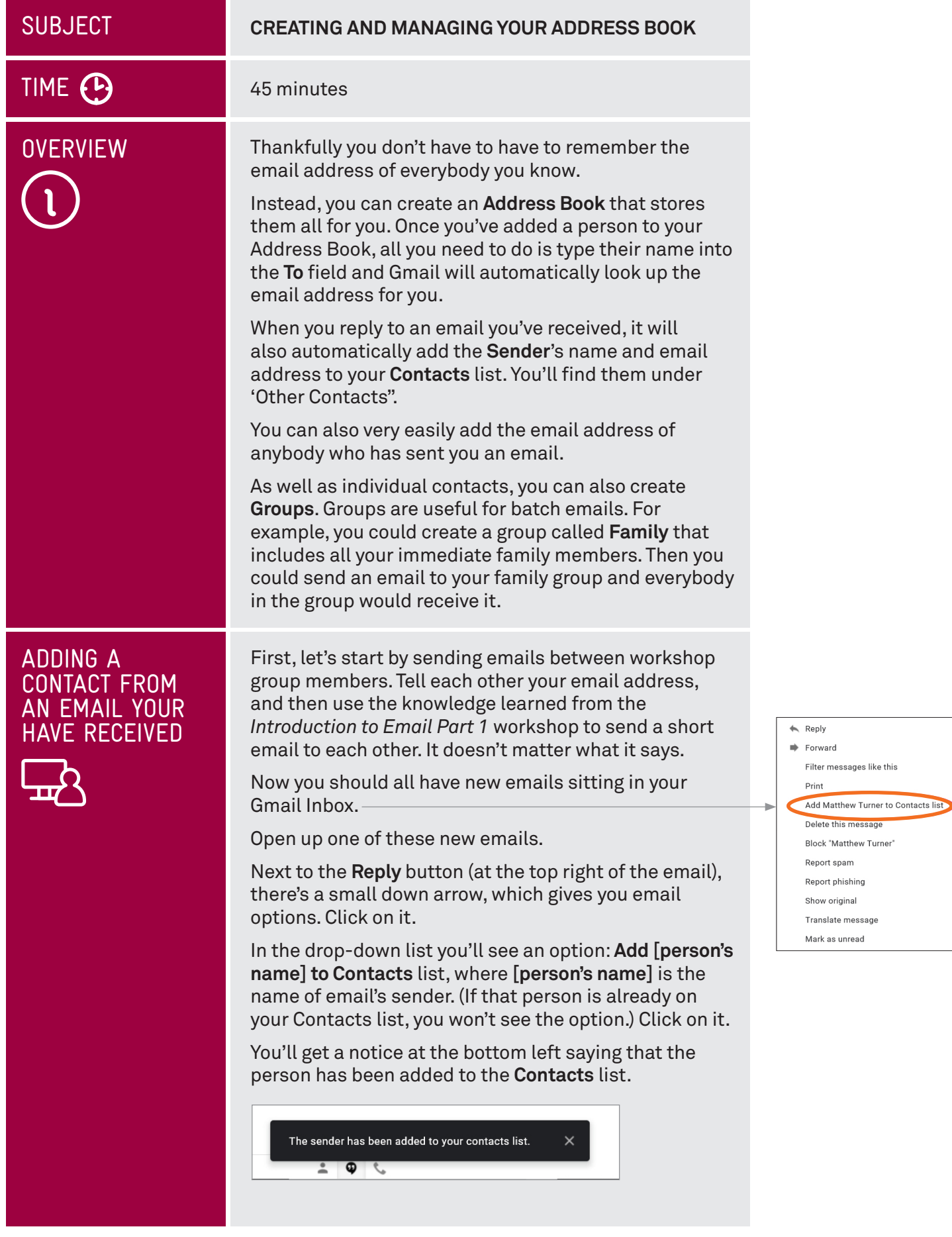

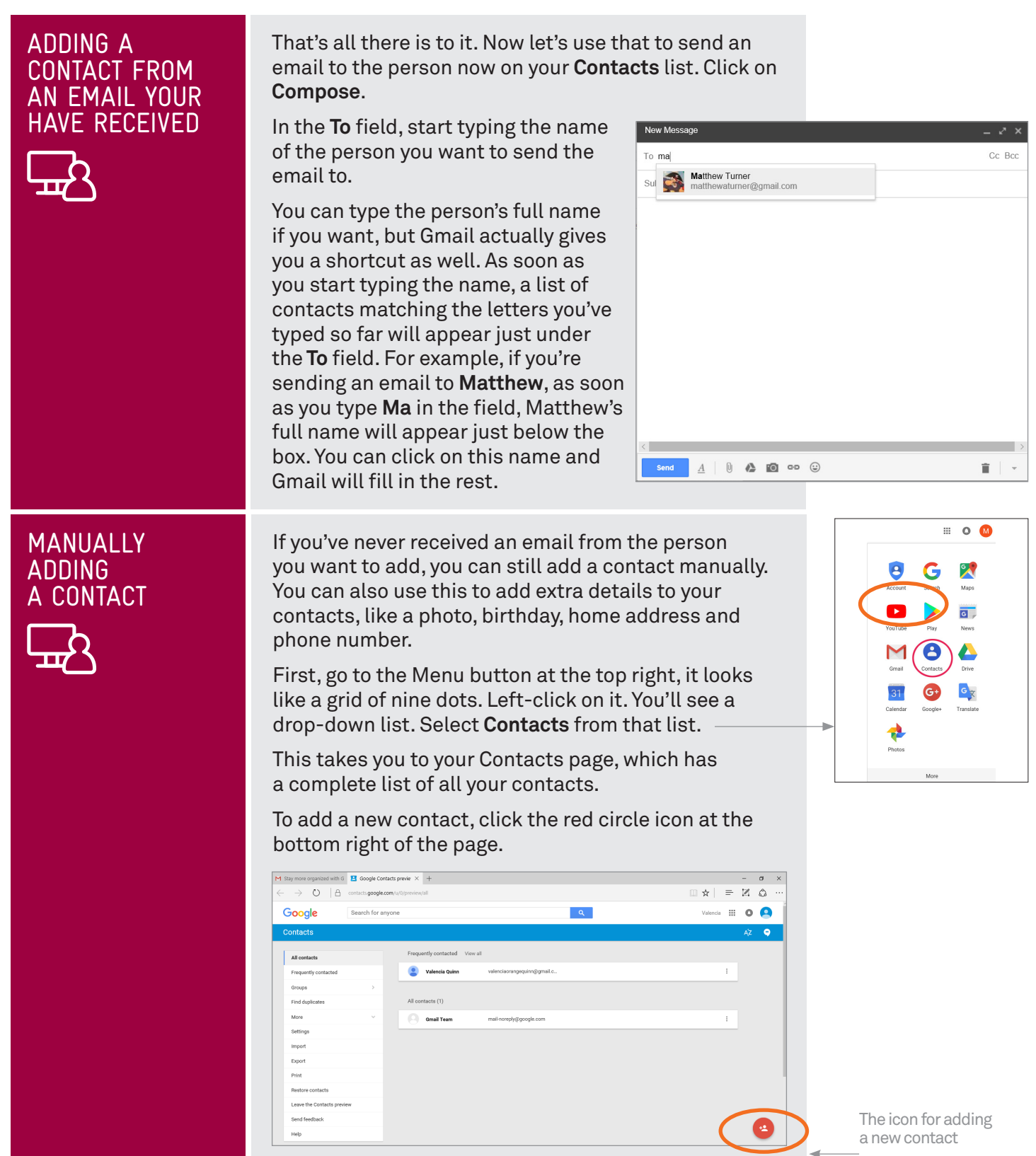

# MANUALLY ADDING

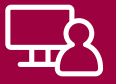

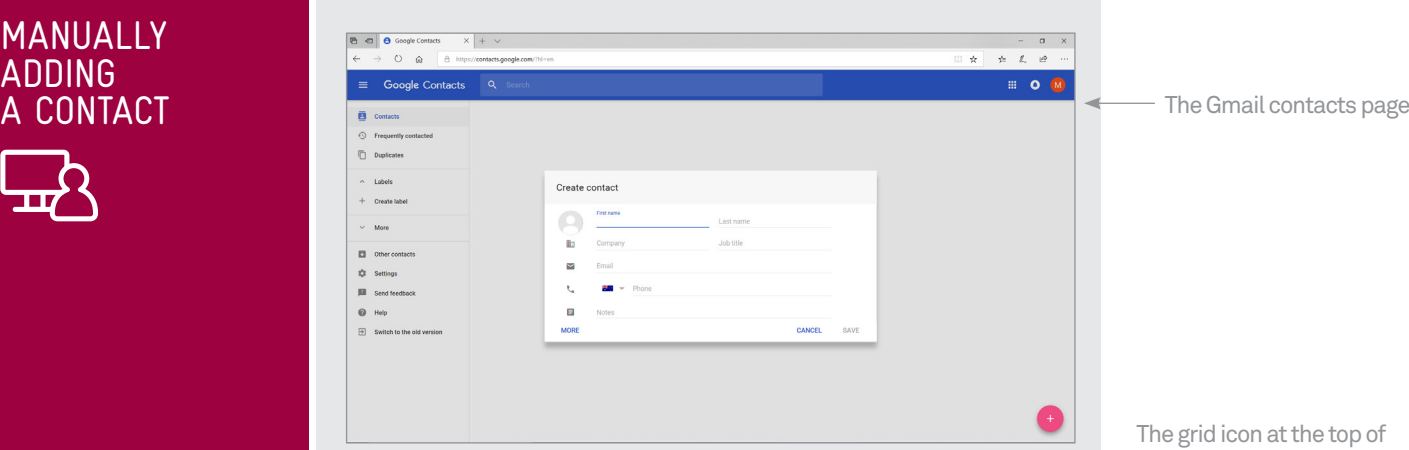

A box will display asking you to **Enter a name**. Type the person's full name, then click on the **Email** field and type in the person's email address.

You can leave the rest of the fields blank for now – or you can fill them in if you want. Clicking on the photo icon at the top left lets you upload a digital picture of that person if you have one. The picture will appear next to any new emails you receive from them.

When you're done, click **Save**. This will return you to your Contacts list.

To edit an existing contact, click the pencil icon that appears on the far right of the contact field when you hover your mouse over it. This will display the information page for that contact, where you can change or add details.

Click on the grid icon in the top-right corner of the Gmail window again. This displays a range of Google applications, including Gmail. Click on the **Gmail** icon.

the window provides links to Google services, including Gmail

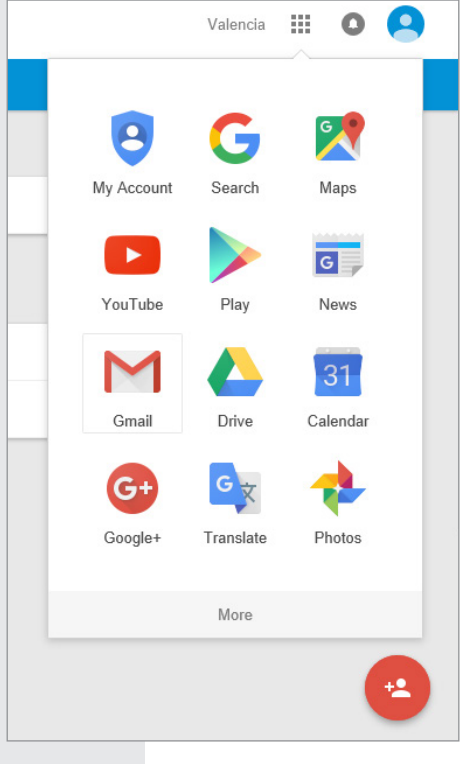

 $\overline{\mathbf{B}}$  Contacts

戶

Frequently contacted

**Duplicates** 

Labels

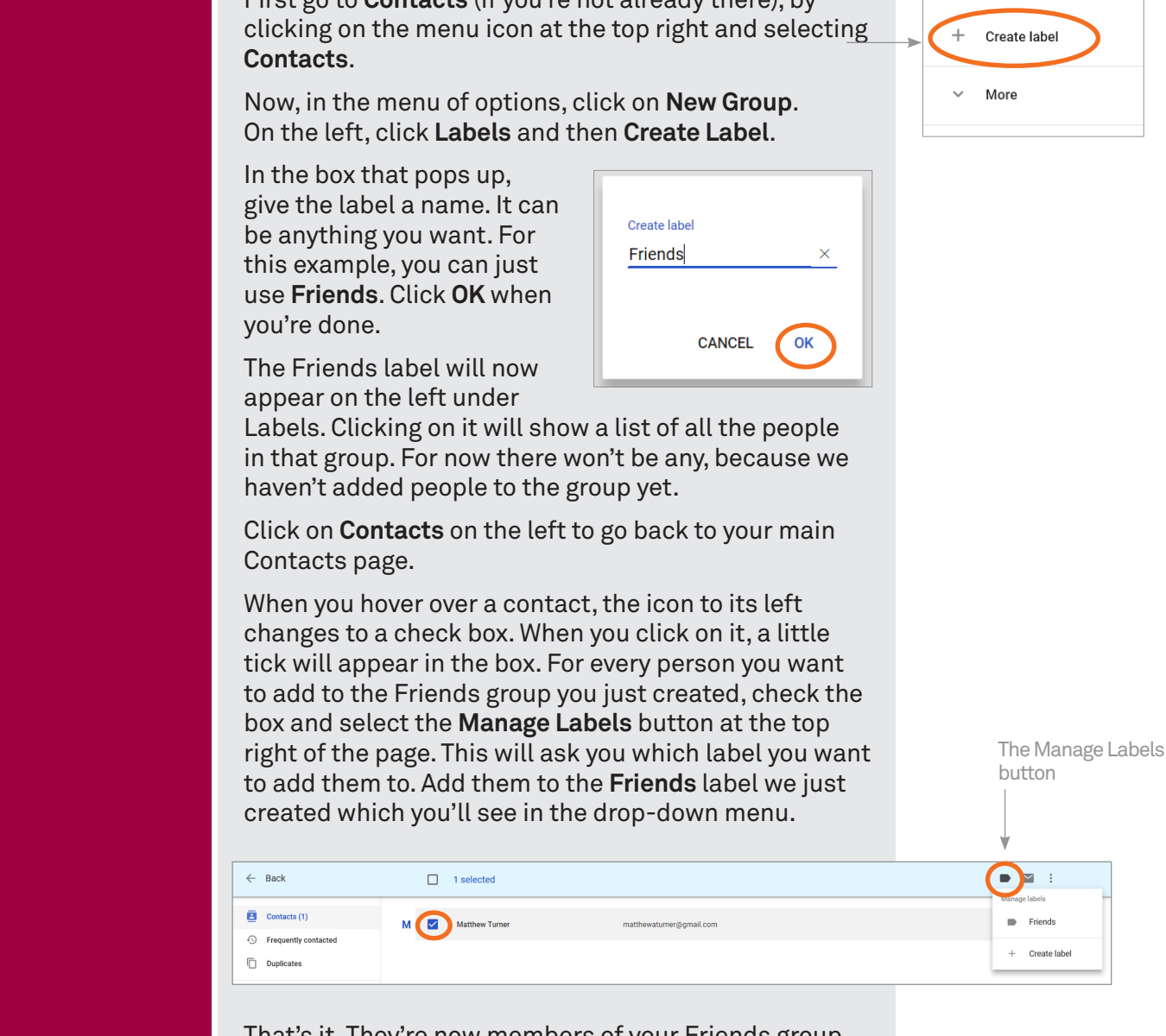

That's it. They're now members of your Friends group. If you click on the label name on the left now, they will appear in the list of group members. We'll use this in the next section to send a group email.

CREATING GROUPS

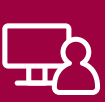

In Gmail you can create groups (now called **Labels**, which can be a bit confusing) which are categories of contacts. A contact can be in multiple groups (or none at all). Having a contact in a group lets you quickly send an email to all the people in that group.

First go to **Contacts** (if you're not already there), by

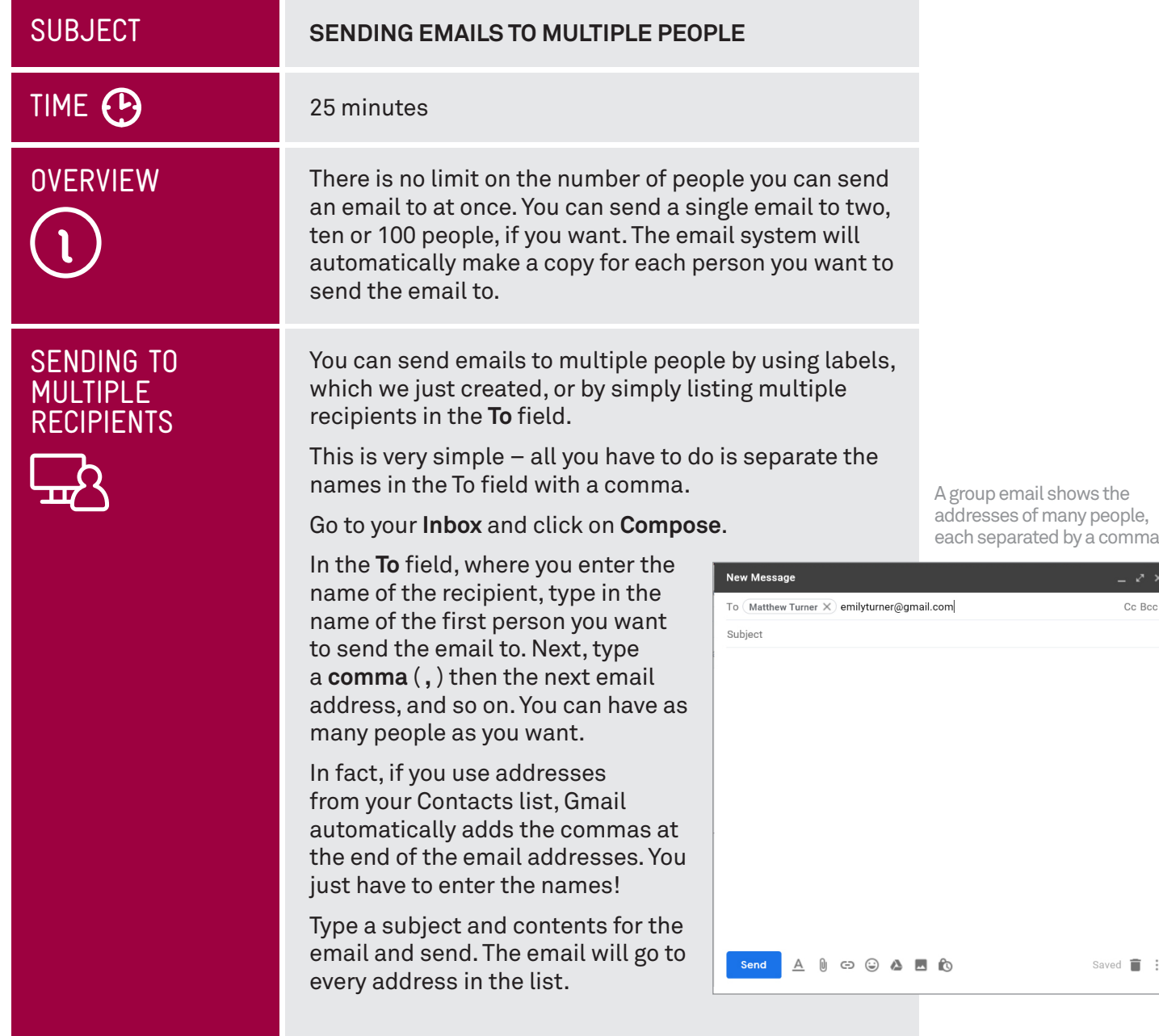

Cc Bcc

Saved  $\blacksquare$  :

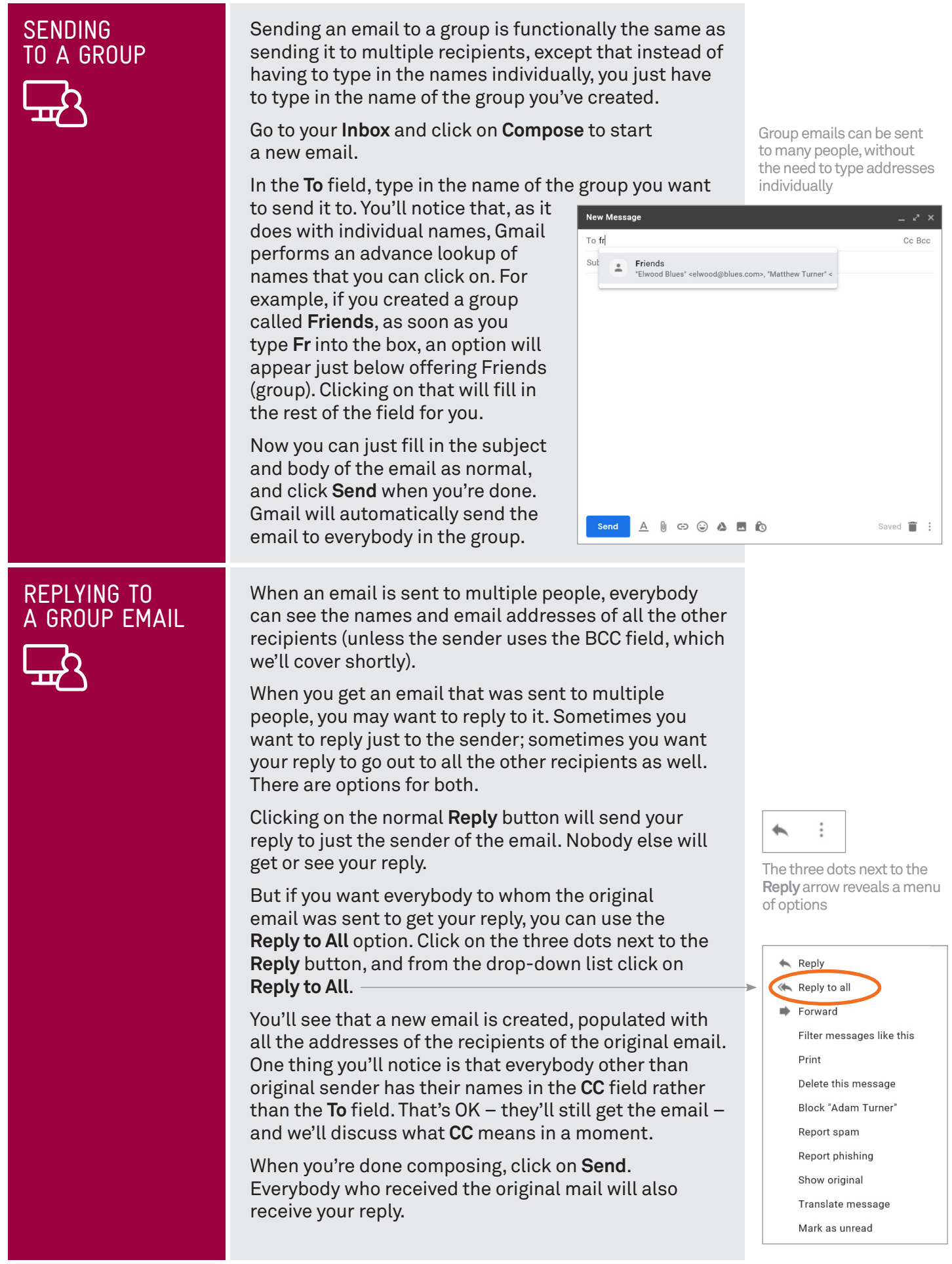

## **SUBJECT**

TIME <sup>(1)</sup>

# OVERVIEW

#### **USING CC AND BCC (AND WHAT THEY MEAN)**

#### 15 minutes

CC and BCC stand for carbon copy and blind carbon copy respectively. They're used to include people in an email exchange who aren't necessarily the primary recipients.

You can enter email addresses into the fields just like you do into the To field. Any email address you enter into those fields will also receive the email, just as if the addresses had been entered into the To field.

**CC** has no real function other than to signify that the recipient is not the primary target of the email. It's most used *'for your information'* type notices. If for example, you send an email to somebody, but you wanted a third party to know that you sent the email and what its contents were, you could enter their name into the CC field.

CC is often used for group replies. For example, somebody sends out a group email inviting you (and others) to a party. You can use the **Reply to All** function (from earlier in this workshop) if you wanted everyone to know you were coming. The original sender would be in the To field, because they're the primary target of your response. Everybody else would be in the **carbon copied** (CC) field, because they're not the primary target, but you'd like to let them in on the email conversation nonetheless.

**BCC** has a special function. Normally every recipient of a group email can see who every other recipient is, so you get the full list of everybody the email went out to. But blind carbon copy keeps the names of people hidden from the view of other recipients.

For example, say you were writing an email to somebody and you wanted to CC a third party in on the email. Normally, the primary recipient would know that you also CC'd that third party in. But if you put the third party email address in the BCC field (rather than the CC field), the primary recipient would not know that the third party also received a copy of your email.

### ADDING A CC OR BCC TO AN EMAIL

Go to Gmail and click on **Compose**.

At the top right you'll see **Cc** and **Bcc** options. Click on one or the other (depending on which you want to use).

A new field will appear. Enter the email address of the person you want to CC (or BCC) in on the email into this new field. It works just like the To field.

Compose your email and send.

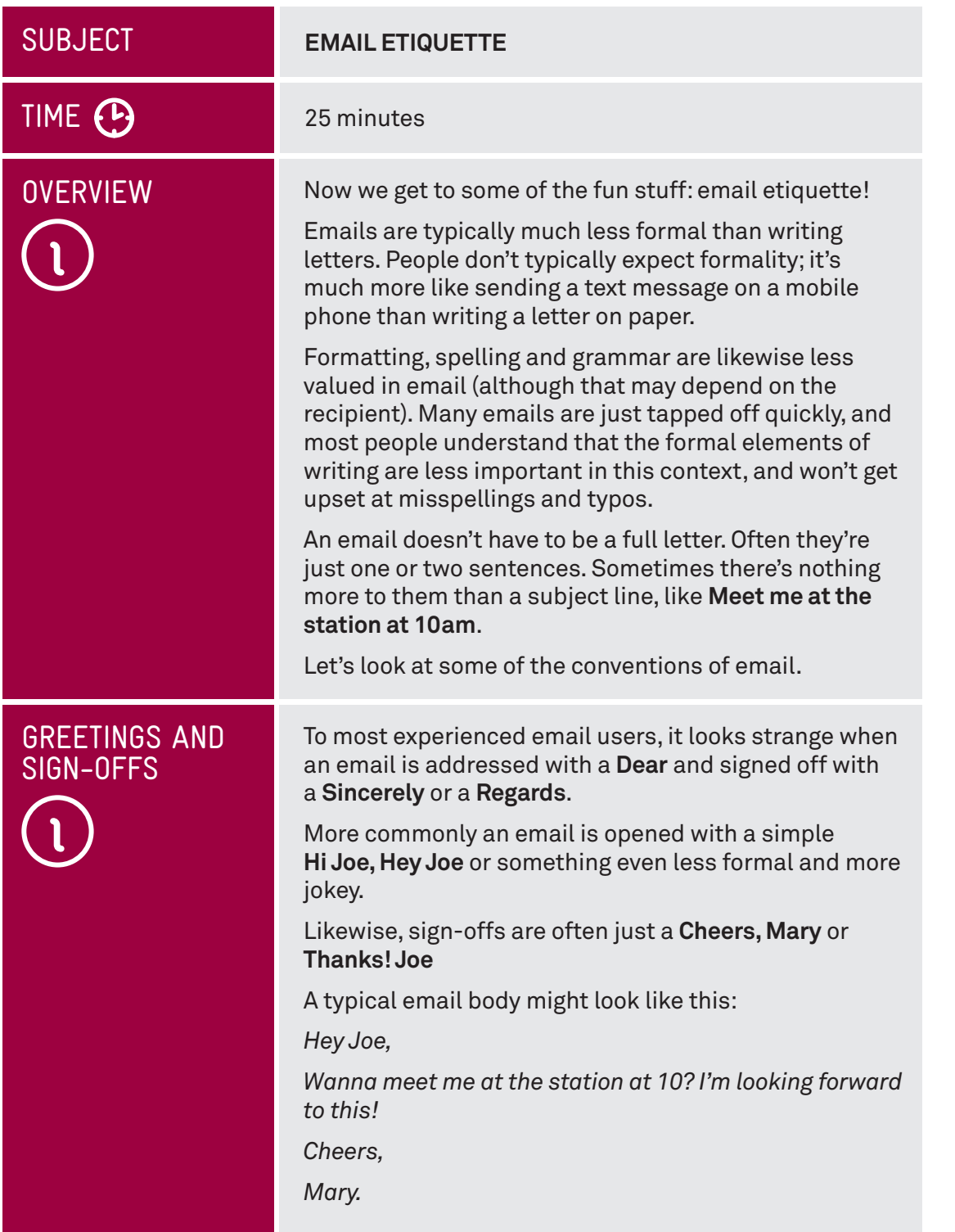

# EMOTICONS AND<br>EMOJIS

Emoticons and emojis are a jokey way of signalling **EMOTICUNS AND** Emoticons and emotis are a jokey way or signaturing  $\frac{1}{2}$  WINKING **EMOJIS** through in writing. Emails are informal, but the medium of writing doesn't always lend itself to informalities, which can lead to misunderstandings. You might be making a joke, but without the context of your tone and facial expression, it may be misinterpreted by the recipient. That's where emoticons and emojis come in.

> Emoticons are symbols created using keys on the keyboard. The trick to most emoticons is to look at them sideways. The most common is the smiley face: **:-)** or **:)**, used to indicate happiness, laughter or a joke. If you look at it, it looks like a happy face turned on its side.

Emojis are small pictographs that are now a standard part of most email programs and computer operating systems. In Gmail, you can access emojis when you compose an email – just click the smiley face to the right of the **Send** button to view and select from the options.

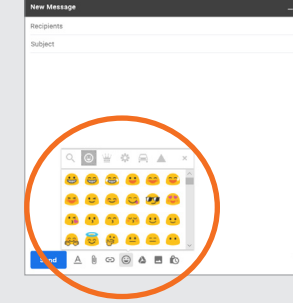

Literally hundreds of different emoticons and emojis are used by people, some of them amazingly complex! You can check out

a list of emoticons at **en.wikipedia.org/wiki/List\_of\_ emoticons** and emojis at **en.wikipedia.org/wiki/Emoji**

# ABBREVIATIONS

As with emoticons, a whole language of common abbreviations has developed with email (these are used in mobile phone texting too). Because people fire off emails and text quickly, they often use acronyms and abbreviations in their conversations. Some common ones include:

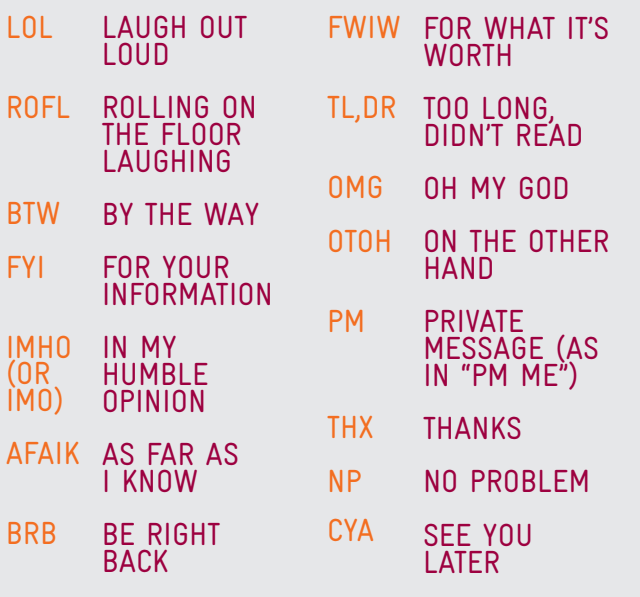

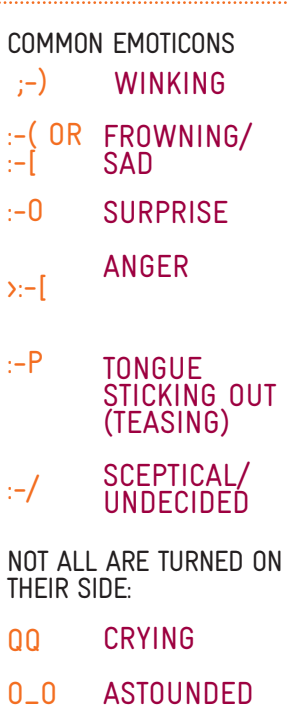

 $(\hat{}_{-}\hat{}_{\cdot})$  EMBARRASSED

 $((+_-))$  CONFUSED

# FORWARD AND REPLIES

This can be a tricky area to navigate, since different people have different responses to email clutter.

It's common for funny emails, sites and comments to be forwarded between friends. Some people enjoy this give and take; others get annoyed at their Inboxes being cluttered with jokes and email forwards.

A good rule of thumb is that if somebody forwards you a joke email then they're OK with the idea of email forwards. If you find something online that you think they'd enjoy, feel free to send it to them and anybody else who's happy with email forwards. If somebody doesn't tend to participate in these kinds of forwards, it's best to leave them out. Otherwise they might start to get annoyed at you for sending them all that email!

If this all seems too confusing for now, don't worry. More exposure to email will familiarise you with its quirks and conventions, and most people are pretty understanding. For example, it's not wrong to start an email with **Dear**, just a little strange.

# SUMMARY

By now you should be pretty close to mastering the art of group emails. At the end of this workshop you should be able to:

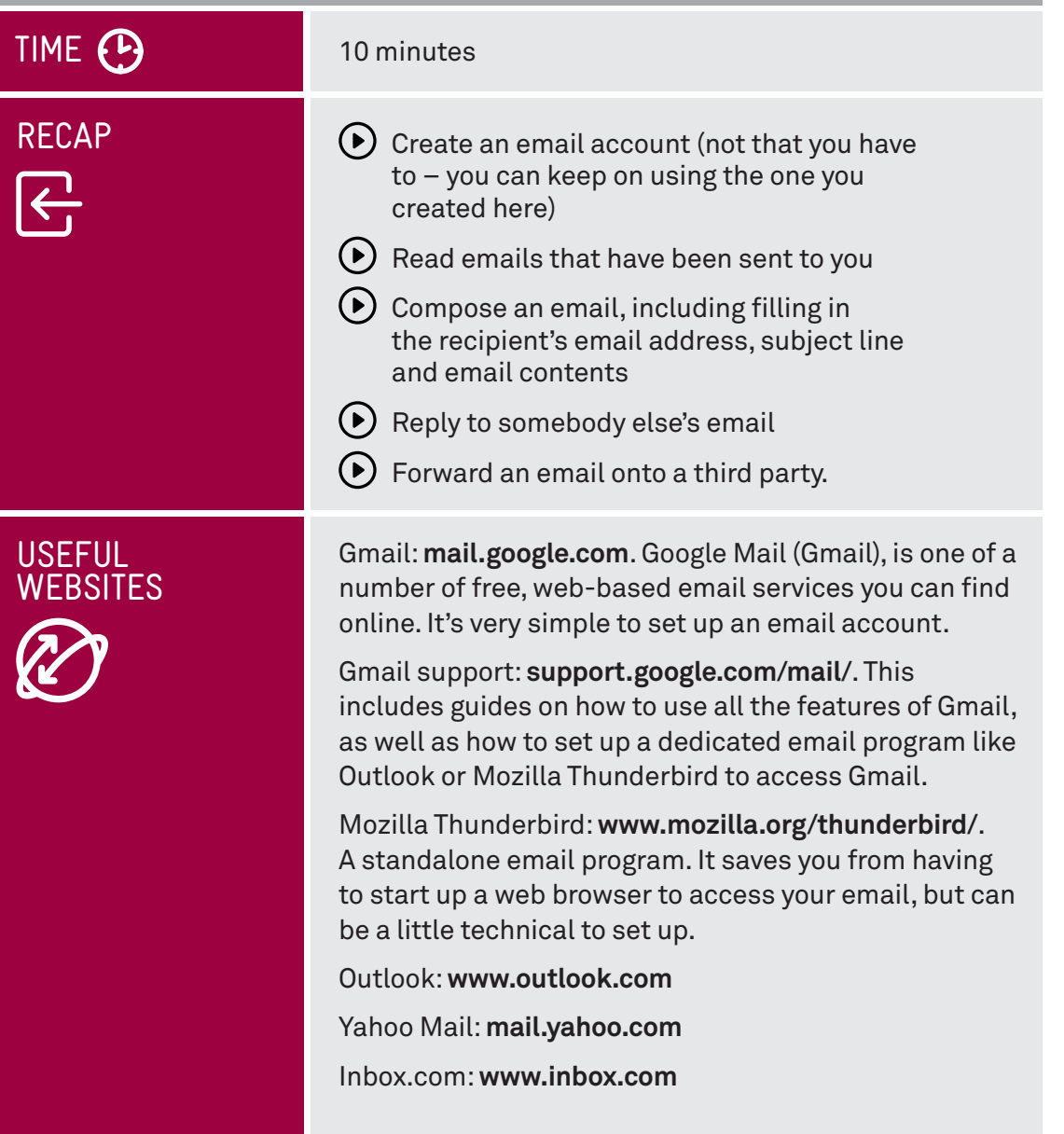

# **GLOSSARY**  $\boxed{\Xi}$

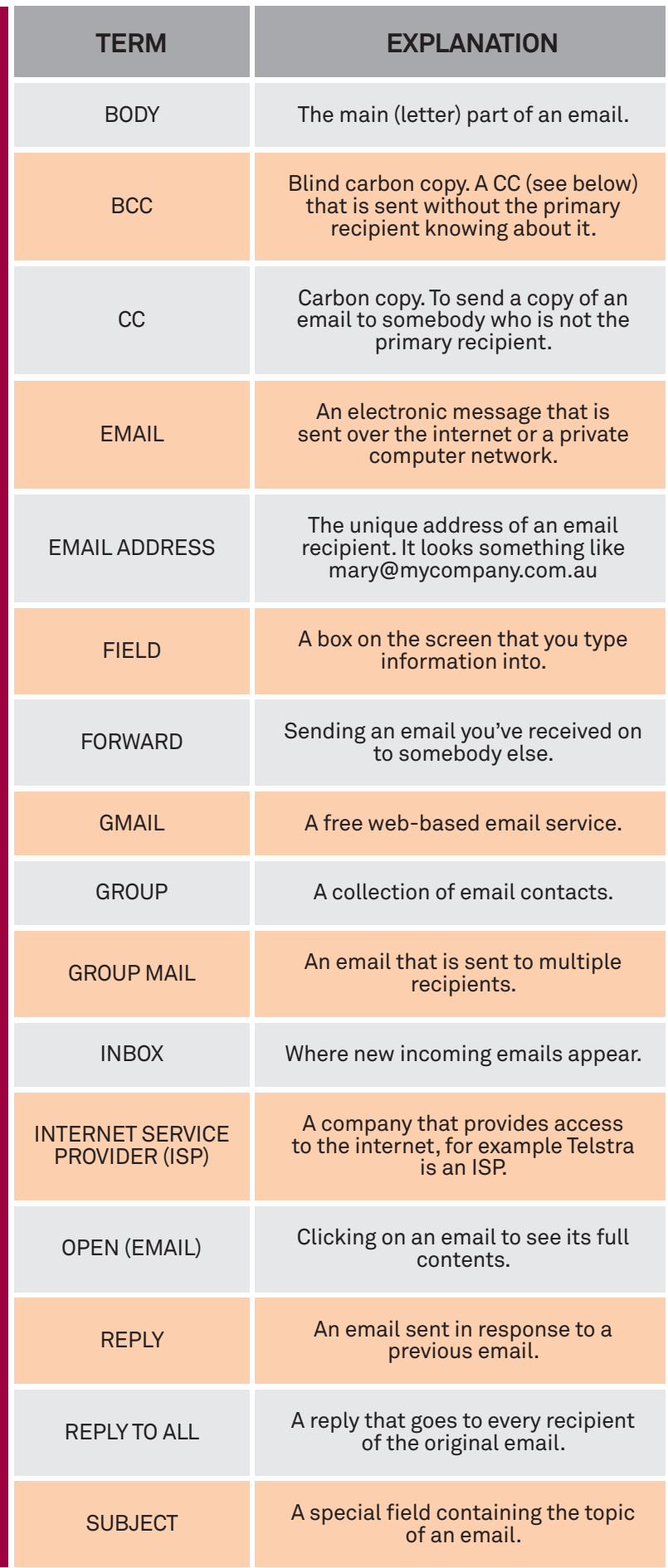

## DISCLAIMER

The information contained in this publication and any accompanying materials is strictly for educational and informational purposes. The publication and any accompanying materials do not constitute the promotion, endorsement or approval of any product or service referred to, shown or demonstrated in the publication and any accompanying materials.

The publication and any accompanying materials are designed to be used as an initial reference only. They are not intended to be a comprehensive guide or to apply in all situations.

Reasonable endeavours have been made to ensure that information appearing in this publication and any accompanying materials was correct at the time of production. However, the authors, producers and presenters of this publication and any accompanying materials (the Relevant Persons)\* make no representation or warranty as to the accuracy, reliability, completeness or currency of the information in this publication and any accompanying materials.

The information and any advice provided in this publication and any accompanying materials is provided solely on the basis that the audience will be responsible for making their own assessment of the matters discussed herein and are advised to verify all relevant representations, statements and information.

\* The Relevant Persons:

- exclude, to the maximum extent permitted by law, all express or implied warranties of any kind in relation to any information in this publication and any accompanying materials;
- are under no obligation to update any information in this publication and any accompanying materials or correct any inaccuracy on this publication and any accompanying materials which may become apparent at a later time; and
- reserve the right, in their absolute discretion, to delete, alter or move the publication (and any accompanying materials) and any of the contents therein (including the terms and conditions of this disclaimer) at any time without notice.

\* The Relevant Persons include any individual, company, partnership or government department involved in the making of the publication and their respective officers. employees and agents.

## TRADEMARK NOTICE

All product names or websites referred to in this instructional publication may be the trademarks of third parties.

## INTELLECTUAL PROPERTY NOTICE AND DISCLAIMER

Copyright© Telstra Corporation Limited (ABN 33 051 775 556). All rights reserved. Third party copyright and trademarks reproduced with consent by Telstra Corporation Limited (ABN 33 051 775 556). The material is protected by copyright under the laws of Australia and, through international treaties, other countries. No part of these materials may be released, distributed, reproduced, copied, stored, or transmitted in any form or by any means whether electronic, mechanical, recording or otherwise except for your own information, research or study.

October 2018 edition.